## **GPIO LED Control**

Since the Raspberry Pi Model B+ (the second version of the Pi 1) the Raspberry Pi has had a 40 Pin header (24 Pins on the very first Pi). These pins provide some very useful functions, but what we are interested in are the GPIO pins that we can turn on and off (some pins have dedicated functions).

An easy way to see if we are actually turning a pin on or off is to use an LED that will light up upon the pin becoming active.

## **Please be aware, the GPIO pins are 3.3v Logic, and are restricted to 16mA**

Here is a simple circuit of and LED connected to a GPIO Pin.

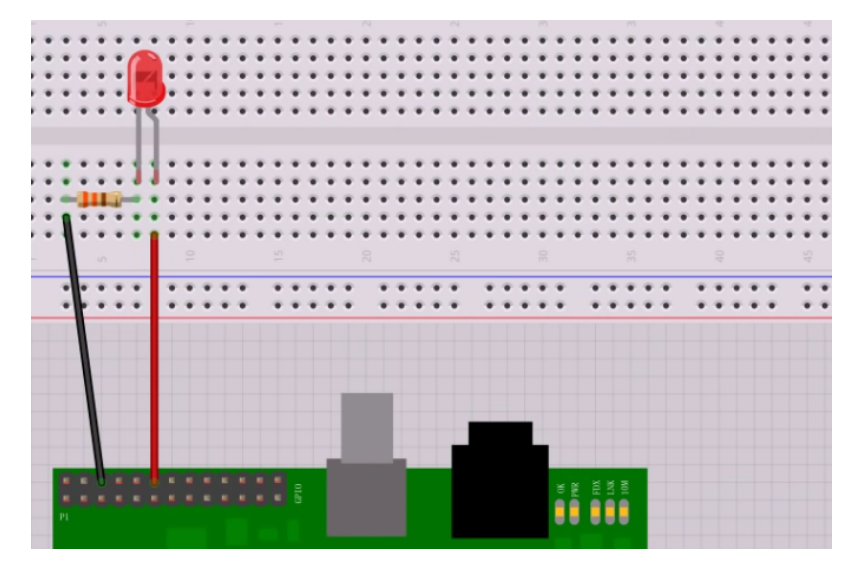

This is a red LED that has a 2V drop across it, so  $3.3v-2v = 1.3v$ . The LED only needs around 5mA, so  $R=V/I = 1.3/0.005 = 260$  Ohms.

When the Pin goes high (under our software control) it will provide 3.3v, and thus the LED will light (famous last words)

If you are using your Raspberry Pi via SSH or a Remote Desktop session, you need to enable remote access of the GPIO Pins, to do this from the command line, do the following:

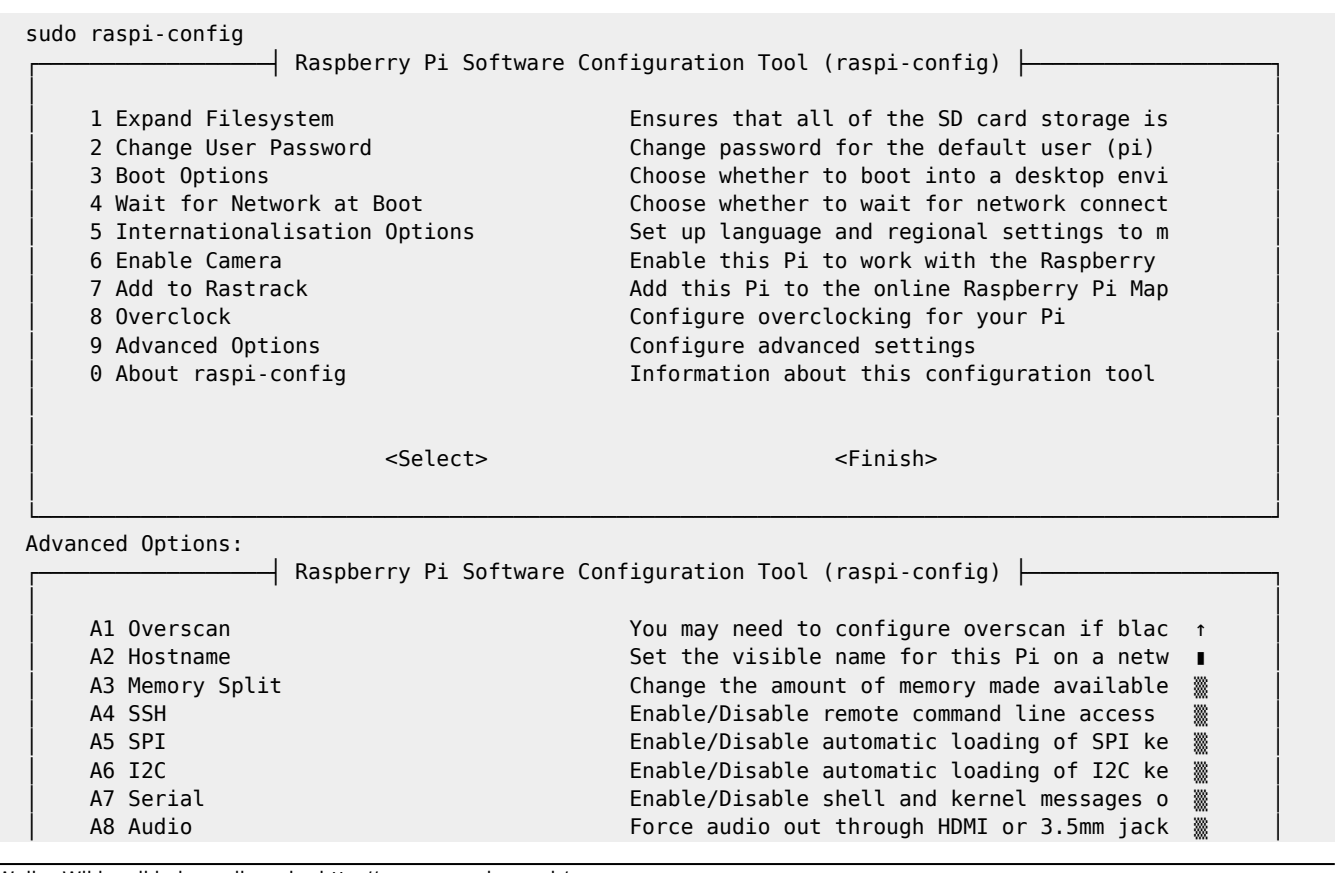

WalkerWiki - wiki.alanwalker.uk - http://cameraangle.co.uk/

 │ A9 1-Wire Enable/Disable one-wire interface ▒ │ Enable/Disable remote access to GPIO pins  $\overline{\phantom{a}}$ 

│ <Select> <Back> │

Select GPIO Server

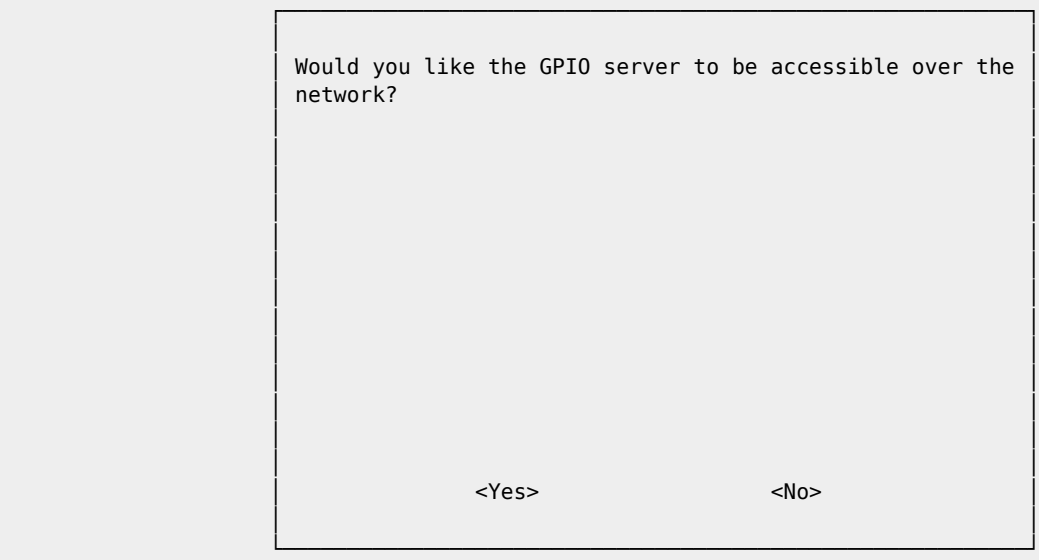

 │ │ │ │

 │ │ └────────────────────────────────────────────────────────────────────────────────────────────────┘

You will get a confirmation that the GPIO Server is available.

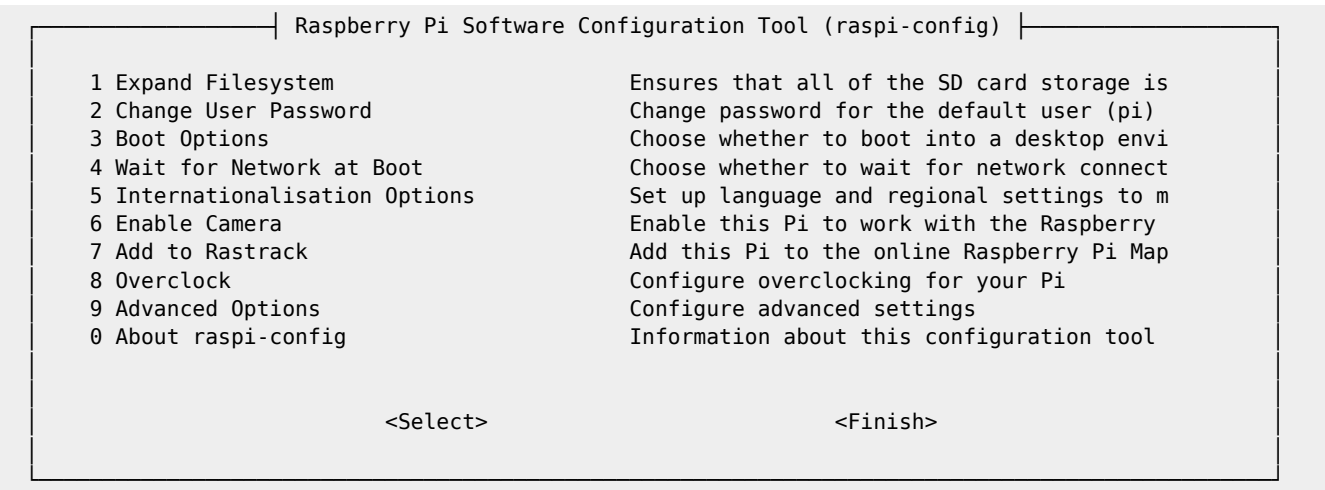

Now Select Finish - You will be back at the command prompt (you may need to reboot)

From: <http://cameraangle.co.uk/> - **WalkerWiki - wiki.alanwalker.uk**

Permanent link: **[http://cameraangle.co.uk/doku.php?id=gpio\\_led\\_control&rev=1470762960](http://cameraangle.co.uk/doku.php?id=gpio_led_control&rev=1470762960)**

Last update: **2023/03/09 22:35**

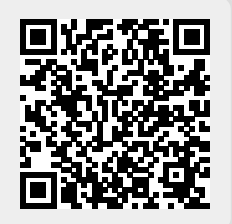